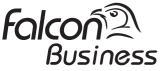

**User Manual** 

# FALCON FT5020

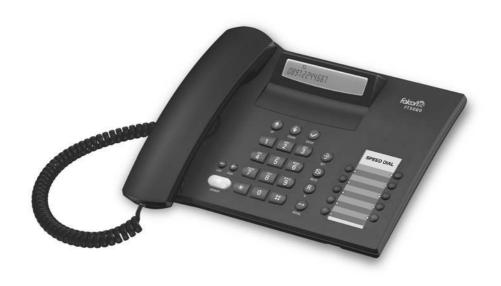

# Instruction

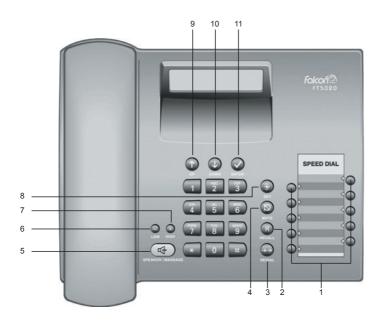

# Keys:

New call in calls list

| 1  | Repertory keys                 | 2  | Recall key |
|----|--------------------------------|----|------------|
| 3  | Redial key                     | 4  | Mute key   |
| 5  | Handsfree / Massage waiting    | 6  | Quiet key  |
| 7  | Loud key                       | 8  | Set key    |
| 9  | Up key                         | 10 | Down key   |
| 11 | OK key (dial number displayed) |    |            |

| Display symbols: |                                          |             |                                       |  |  |
|------------------|------------------------------------------|-------------|---------------------------------------|--|--|
| ᢌ                | In setting mode                          | Ξ           | No memory content                     |  |  |
|                  | Ready for use                            | $\boxtimes$ | Microphone off                        |  |  |
| →■               | Baby Call (direct call) number set       | u           | Recall key pressed                    |  |  |
| 5 5 5 E          | When trying to connect: telephone locked | 0           | Entry mark when setting (e.g. volume) |  |  |
| Р                | Pause                                    | $\bigcirc$  | Telephone locked                      |  |  |
| Π                | "*" key pressed                          | 0 - 9       | Phone number                          |  |  |
| -                | "#" key pressed                          | 4           | Handsfree activated                   |  |  |

## Preparing the telephone for use

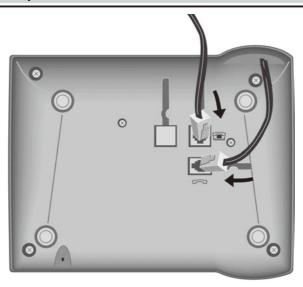

#### Recommended installation of telephone

- Do not expose the telephone to direct sunlight or other sources of heat.
- ◆ Operate at temperatures between +5°C and +40°C.
- Maintain a distance of at least one metre between the telephone and radio equipment, e.g. wireless telephones, wireless pagers or TV sets. Otherwise, telephone communication could be impaired.
- Do not install the telephone in dusty areas as this can shorten the service life of the telephone.
- ◆ To clean, wipe with a moist or antistatic cloth only, never with a dry cloth (risk of electrostatic charging and discharge) or harsh cleaning agent.
- Furniture lacquer and polish can be damaged by contact with parts of the unit (e.g. device feet).

## Connecting

Insert the short end of the coiled handset cord in the socket provided in the handset and the long end in the socket marked with an on the underside of the device. Plug the phone cord into the outlet on the wall and the other end into the socket marked with a on the underside of the device. Then your telephone is ready to use.

## Setting the internal clock

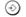

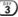

Initiate function.

The current set time is displayed in 24-hour mode (default setting: 00:00).

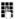

Enter the correct time in hours <hh> and minutes <mm> (24-hour mode).

# **Making Call**

## Dialling a number

or...

Lift handset, dial number.

Dial number (you can delete wrongly entered digits with  $\ \ \ \ \ \ \$  and then enter the correct digit) and press the OK key. Lift the handset if you want to talk via the handset.

Any digits after the 20th digit are moved from right to left in the display. The Last number redial key  $\bigoplus$  can be used to insert pauses when dialling, starting from the 2nd digit.

## Activating/deactivating handsfree talking

With this telephone you can also make calls (handsfree mode) or settings without lifting the handset. The best distance from the microhone for speaking is about 50 cm.

# ♦ Activating during a call via the handset

Press the Loudspeaker key during the call.

#### Activating before dialling the number

Before dialling: hold down the Loudspeaker key until you can hear the dialling tone.

## Deactivating handsfree talking

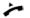

Lift the handset during the call.

#### Last number redial

The last 5 numbers dialled (up to 32 digits) are saved automatically. You can retrieve these numbers from the last number redial list and dial them again:

## Redialling the last number dialled

**/** 

 $\Theta$ 

Lift the handset and press the last number redial key. The last number dialled is redialled immediately.

# Dialling from the last number redial list

 $\Theta$ 

Without lifting the handset: Press the last number redial key. The last number dialled is displayed. (You can leave the last number redial list at any time by pressing  $\widehat{\mathbb{R}}$ .)

₩ ... ♠

Using the Down/Up key, scroll through the list to the desired number.

 $\Im$ 

Press OK or 🕕 key.

Lift the handset if you want to talk via the handset.

# Dialling using the repertory keys

Lift handset.

Or (

Press repertory key.

Press repertory key.

 $\bigcirc$ 

Press OK or Key.

Lift the handset if you want to talk via the handset.

# Saving numbers

Different telephone settings must be completed with the Set key  $\odot$  so that they are available permanently.

In order to cancel without saving, e. g. after an incorrect entry, replace the handset instead of pressing ① at the end. The original setting is then retained.

## Saving repertory numbers

You can save up to 10 phone numbers on the repertory keys.

Press the Set key.

Press the repertory key under which you want to save the repertory number. A number that has already been saved is shown in the display. If the memory for this repertory key is

empty, Eappears in the display.

Enter the number to be saved (up to 32 digits).

or ...

Saving from the calls list (if service is available)

in the display.

or ...

# Saving from the redial list

Press the last number redial key.

number appears in the display.

## To terminate the process:

Press the Set key.

## Saving during a call

You can also save phone numbers in the same way during a call (notebook function).

**Note:** After the 20th digit, any following digits are moved from right to left in the display.

## Delete all repertory numbers

⊕ 1 🔁 📆 1 Initiate function.

# Adjusting the telephone

## Adjusting the ringer volume

The volume of the ringer can be set to one of 4 levels and can also be deactivated completely (default setting: level 4).

# To adjust when the telephone is idle:

Initiate function.

① Adjust the volume with the Loud/Quiet key.

Press the Set key.

## To adjust while the telephone is ringing:

Press  $\oplus$  ...  $\bigcirc$  before lifting the handset.

The last value set is saved.

## Setting the ringer frequency

The frequency (speed) of the ringer can be set to one of threelevels (default setting: level3).

(initiate function.

Press one of the keys 1...3:

1-highest frequency; 3-lowest frequency.

Press the Set key.

## Setting the ringtone

Ten different ringtones can be set for the ringer (default setting: ringtone9).

## To set with the telephone is idle:

(1) Initiate function.

ng ... (9) Press one of the keys 0...9

Press the Set key.

## To set while the telephone is ringing:

 $\bigcirc$  ...  $\bigcirc$  Press one of the keys 0 to 9.

# Setting the handset volume

The volume on the handset can be set to one of 3 levels and saved (default setting: level1).

⊕ ... 

Adjust the volume with the Loud/Quiet key.

## Adjusting the telephone

#### Mute

You can deactivate the telephone's handset and microphone. Then the other party can no longer hear you.

During a call: Press the Mute key Activate: Press the key again.

# Activating/deactivating the mute melody

You can activate and deactivate the mute melody for the mute (default setting: on).

0: deactivate; 1: activate.

Press the Set key.

# Adjusting the loudspeaker

While in handsfree mode, you can set the volume to one of 7 levels and save it (default setting: 1).

 $\oplus$  ...  $\bigcirc$  Adjust the volume with the Loud/Quiet key.

# Baby call (direct call) number setting

If a phone number is set for the Baby Call function, it is dialled automatically **when the telephone is locked** (s."Activating/deactivating the telephone lock") after you lift the handset (or press the Loudspeaker key) and press anykey (except  $\odot$ ,  $\oplus$ ,  $\oplus$ ,  $\bigcirc$ ). The telephone does not allow other phone numbers to be dialled, but incoming calls can be received.

(a) Initiate function.

Enter direct call number (max. 32 digits).

Press the Set key.

When the baby call function is activated, you will see → and O in the display.

# **Deactivating**

③ 図 0 Initiate function.⊙ Press the Set key.

# Deleting a baby call phone number

① 1 ② 5 ③ Initiate function.

# Adjusting the telephone

## Activating/deactivating the telephone lock

The telephone can be locked completely (with the exception of a baby call phone number if set) so that it cannot dial any phone numbers, including the baby call phone number. You can continue to receive incoming calls.

Initiate function.
Initiate function.
Initiate function.
Initiate function.
Initiate function.
Initiate function.
Initiate function.
Initiate function.
Initiate function.
Initiate function.
Initiate function.
Initiate function.
Initiate function.
Initiate function.
Initiate function.
Initiate function.
Initiate function.
Initiate function.
Initiate function.
Initiate function.
Initiate function.
Initiate function.
Initiate function.
Initiate function.
Initiate function.
Initiate function.
Initiate function.
Initiate function.
Initiate function.
Initiate function.
Initiate function.
Initiate function.
Initiate function.
Initiate function.
Initiate function.
Initiate function.
Initiate function.
Initiate function.
Initiate function.
Initiate function.
Initiate function.
Initiate function.
Initiate function.
Initiate function.
Initiate function.
Initiate function.
Initiate function.
Initiate function.
Initiate function.
Initiate function.
Initiate function.
Initiate function.
Initiate function.
Initiate function.
Initiate function.
Initiate function.
Initiate function.
Initiate function.
Initiate function.
Initiate function.
Initiate function.
Initiate function.
Initiate function.
Initiate function.
Initiate function.
Initiate function.
Initiate function.
Initiate function.
Initiate function.
Initiate function.
Initiate function.
Initiate function.
Initiate function.</

When the telephone is locked, you will see O+ in the display.

## Activate/deactivate call duration display

The telephone can display the approximate call duration in the display (up to 99 min. 59 sec., default setting: on). If the call duration display is activated, the time display begins 8seconds after the last digit is dialled.

0: deactivate; 1: activate.

Press the Set key.

## Setting the pause time

If necessary, the pause time of the Pause key  $\bigcirc$  (pause function from second input position) can be changed to 1, 3 or 6 seconds (default setting: 3 seconds).

(1) (1) Initiate function.

0: 1 sec.; 1: 3 sec.; 2: 6 sec..

Press the Set key.

# Changing the dialling mode

Initiate function.

1: Tone dialling.

2: Pulse dialling without flash function.

Press the Set key.

## Changing dialling modes during a call

If your telephone is set to pulse dialling and you want to use functions that require tone dialling (e.g. remote access to an answering machine), you can change the dialling mode during a call.

★ With an open connection: press the star key.

Enter digits for remote control/data transfer

The telephone is reset to the original dialling mode by hanging up the handset.

## Operation on a PABX

## Enter/delete an external line prefixe

If you are using your telephone on a PABX, you may have to save one or more external line prefixes. A dialling pause is set automatically with the external line prefixe. You can save up to three external line prefixes.

⊙ 0

Initiate function.

If no external line prefixe has been set in a location,

appears in the display.

If several external line prefixes are saved, these are displayed next to one another; the current external line prefixe to be edited flashes.

If necessary, use the  $\bigoplus$  key to toggle between the external line prefixes displayed, to edit them as follows:

To delete an external line prefix:

 $\odot$ 

Press the Set key.

To enter an external line prefixe:

į,

Enter a one- to three-digit code.

Enter additional external line prefixes:

**→** 

Press the Redial key, enter next external line prefixe.

Press the Set key.

# Recall key (on a PABX)

During an external call, you can make a recall or divert the call. To do this, press the Recall key <sup>®</sup>. The subsequent procedure depends on your PABX. By default, the Recall key is preset to a flash time (interruption time) of 270 ms for use of new features on **public** telephone systems. With a connection to a **PABX**, it may be necessary to change the flash time (e.g. 600 ms). To do this, please refer to the operating instructions for your PABX.

# Setting the flash time for the Recall key

① 1 (WXYZ) (JKL) 5

Initiate function.

0 ... (§HI

Enter desired flash code:

**0**: 90 ms; **2**: 270 ms;

1: 120 ms; 3: 375 ms (default setting); 4: 600ms.

# **Calling Line Identification**

## **Using Calling Line Identification**

Under the following conditions, the phone numbers of incoming calls are shown on the display (up to the first 20 digits) and automatically saved in a calls list:

- Both your network provider and the caller's network provider must offer Calling Line Identification.
- Both you and the caller must have requested this service (if necessary) from your respective network providers.

If these conditions are met, but a caller has suppressed Calling Line Identification before making the call, you will see ---P--- on the display instead of the phone number. If it has not been possible to identify the number for other (technical) reasons, you will see ---0--- or ---E--- on the display. Longer phone (over 20 digits) numbers are shown with the end of the number shortened.

#### **Calls List**

 $\langle v \rangle$ 

The calls list includes up to 50 entries. If the same subscriber calls more than once, a new entry is not created. Up to 99 repeated calls are displayed in the additional information. The most recent call is displayed in the first position (position number "01"). Older entries are moved downwards with each new incoming phone number until they are deleted from the list.

In the calls list you can (a)scroll through the phone numbers displayed, (b)query additional information, (c)delete entries, (d)save phone numbers from the calls list to a repertory key(see page 4), (e)dial a displayed phone number directly.

## Viewing caller histories and dialling phone numbers

If there are entries in the calls list that have you have not yet seen, fashes in the display. You can retrieve the calls list, scroll through its entries, view additional information about a call and call back directly:

Press the Down key.

The phone number of the most recent call appears in the display. Its position number "01" is displayed to the left of the number. If the phone number contains more than 17 digits, the first 17 digits will be displayed first, then the rest after one second. (You can leave the calls list at any time by pressing (R).)

To scroll through the calls list:

To view additional information:

Press key. The date and time of the displayed entry is displayed with the number of calls (on the right).

Dial the phone number:

Press OK or key. After 2s the number is dialled. Lift the handset if you want to talk via the handset.

# Calling Line Identification

#### Deleting entries in the calls list

Delete all entries at the same time

The calls list is deleted and closed.

**Delete individual entries** 

Scroll to the desired entry.

Press the Set key twice.

The entry is deleted.

## Activating/deactivating display of the area code

You can set the telephone so that the area code is not displayed for incoming calls. This can be useful, for example, if you cannot see the last digits of a long phone number on the display.

You can deactivate the display for 2 area codes (up to 5 digits each).

Initiate function.

If no number has been set in a storage location appears in the display.

If both storage locations are in use, these are displayed side by side; the current storage location to be edited flashes. If necessary, use the  $\Theta$  key to toggle between the storage locations displayed to edit them as follows:

Delete a number:

Press the Set key.

Enter a number:

Enter a one to five digit number.

Enter another prefix:

Press the last number redial key, enter next prefix.

Press the Set key.

# "You have a message" display

Different PBX offer services for saving messages (e.g. voice mail services). If one or more newly received messages have been stored inside the PBX, it may inform you via your telephone. In this case, the "Massage Waiting" ( ) lamp will blink rapidly until you delete all the massages from the voicemail.

# **Appendix**

## If your telephone is not working perfectly

#### - No signal tone:

Check the telephone line cable connection.

The tone volume might be set to 0.

#### - Lift handset, no dialling tone:

Is the handset cable connected correctly into the handset and the telephone socket?

#### - Dialling tone audible but telephone will not dial:

The connection is OK. Is the dialling mode set correctly (see page 7)?

- PBX only: No connection or incorrect connection when dialling from memory (e.g. redial, speed dial): OR
- When working under PBX, Recall key can't use to transfer calls.

In certain PBX's, some features can interrupt each other. Try to change the Pause time (see page 7).

Try to program external line prefixe (see page 8).

#### - The other party cannot hear you:

Have you pressed the Mute key? Press the key again.

Is the plug from the handset cord inserted correctly?

If the problem occurs when using handsfree, check your telephone line quality, or the distance of the unit from the PBX.

Make sure that only 1 unit is connected to a single telephone line.

## - Recall key does not work:

Set appropriate flash time (see page 8).

## - The caller's phone number and the calls list are not displayed:

If your telephone line is using ADSL connection, make sure that you have a working adapter connected.

Check with your Network Provider / your PBX that Caller ID finction is activated for your telephone number.